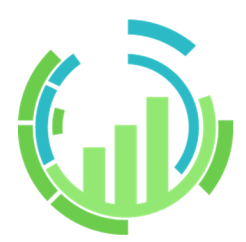

# **IT Process Operations V3.1 <リリースノート>**

- ■Windows、Windows Server、Microsoft Edge、Internet Explorer、Microsoft Excel, Microsoft Word は、 ⽶国 Microsoft Corporation の⽶国およびその他の国における登録商標または商標です。
- ■Linux は、Linus Torvalds 氏の米国及びその他の国における登録商標または商標です。
- ■Red Hat は、Red Hat,Inc. の米国およびその他の国における登録商標または商標です。
- ■Google Chrome は、Google Inc. の登録商標または商標です。
- ■Mozilla、Firefox は、米国 Mozilla Foundation の米国およびその他の国における登録商標または商標です。
- ■Apache、Tomcat は、Apache Software Foundation の登録商標または商標です。
- ■PostgreSQL は、PostgreSQL の米国およびその他の国における商標です。
- ■その他、本書に記載されている会社名および製品名は、関係各社の登録商標または商標です。

なお、本書内では、R、TM、cの記号は省略しています。

#### 輸出する際の注意事項

本製品を輸出される場合には、外国為替及び外国貿易法の規制並びに米国 輸出管理規則など外国の輸出関連法規をご確認の上、必要な⼿続きをお取 りください。なお、不明な場合は、弊社担当営業にお問い合わせください。

## <span id="page-2-0"></span>はじめに

本書は、JP1/IT Process Operations V3.1の新機能の概要等について説明しています。 本書の内容は将来、予告なしに変更する場合があります。あらかじめご了承下さい。

#### <span id="page-3-0"></span>1. 凡例

本書内での凡例を紹介します。

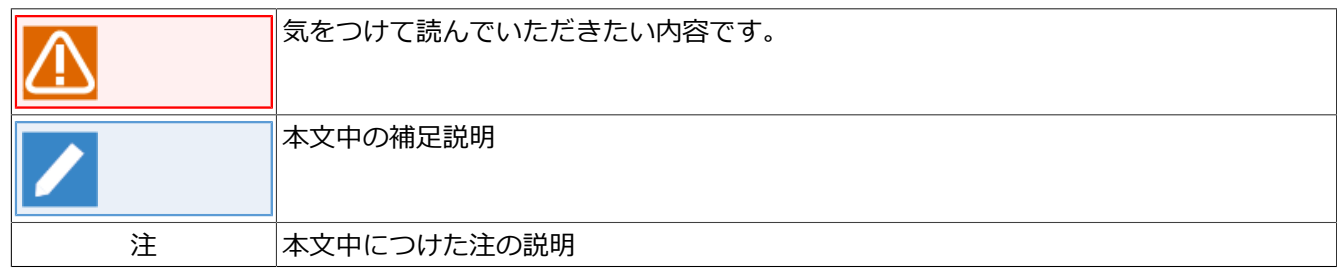

#### <span id="page-4-0"></span>2. 関連マニュアル

JP1/IT Process Operations に関するマニュアルです。これらは製品メディア内に格納されています。

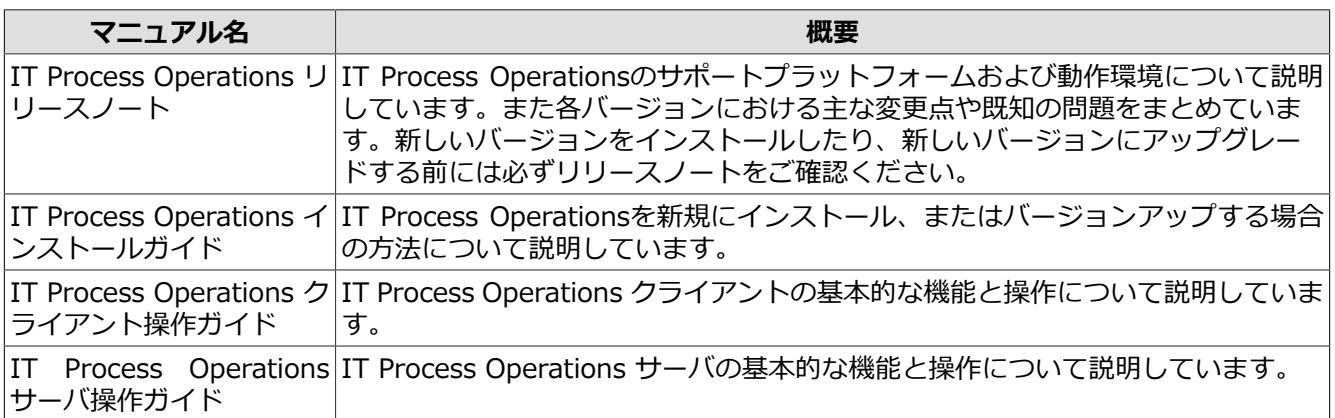

### <span id="page-5-0"></span>3. 改版履歴

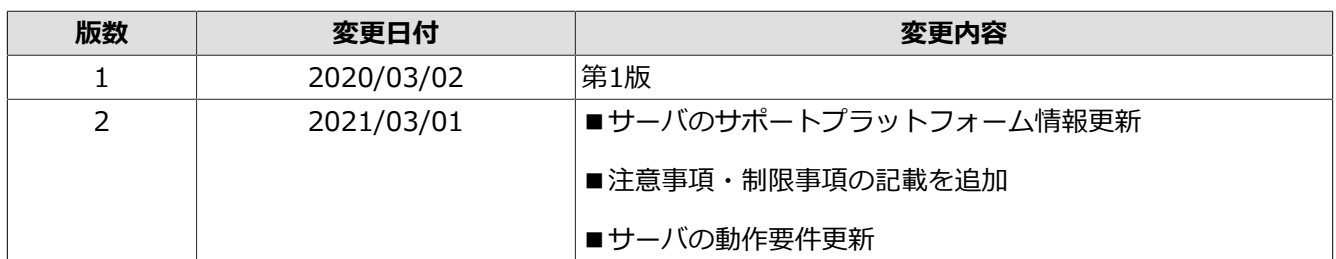

## 目次

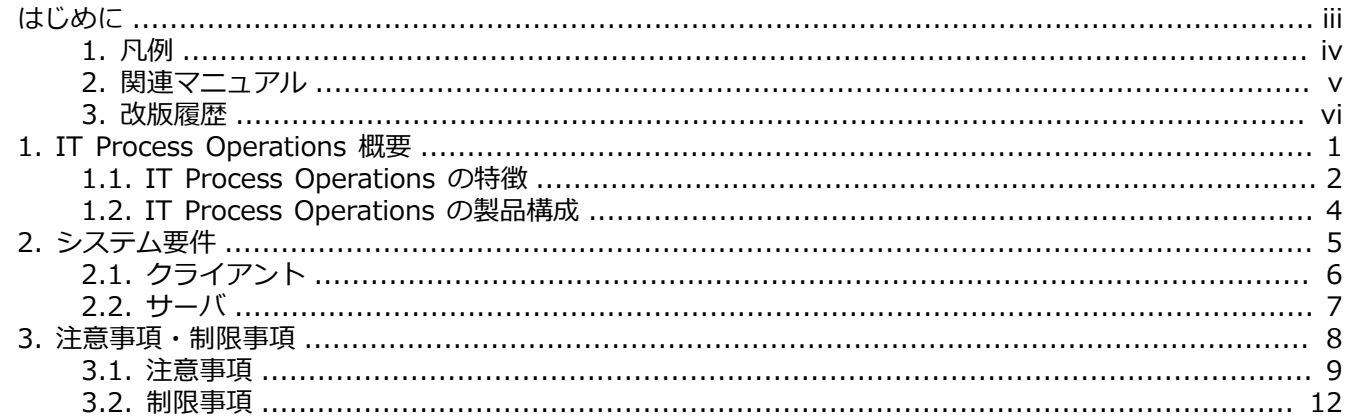

## <span id="page-7-0"></span>1. IT Process Operations 概要

IT Process Operationsは、現状のシステム運用におけるムリ・ムダ・ムラを見つけて運用改善を支援する製品 です。

仮想化やクラウドの登場により、システムは複雑化/多様化し、システム運用部門の負荷は増大していく傾向に あります。運⽤改善を推進しようとしても、現状の運⽤において何が問題なのか・何を改善できるのか、を正 確に把握することは簡単ではありません。

上記課題に対して、IT Process Operations は、「システム運用における作業の見える化」と「作業にまつわる 操作内容の⾒える化」、「システム運⽤の標準化」といった観点で解決策を提供します。

#### <span id="page-8-0"></span>1.1. IT Process Operations の特徴

IT Process Operations の主な特徴は以下のとおりです。

■システム運用における作業の見える化

どの作業にどれくらい時間を要しているか、どの作業が作業頻度が多いか、といったデータを数値化やグラ フ化します。データを定量的に把握することが可能となり、改善ポイントの発見を支援します。

■作業にまつわる操作内容の見える化

作業実施の際に、どのような操作を行っていたかのデータを蓄積します。時間がかかる作業はどのような作 業をしていたのか、手作業は多いのか、操作や手順に問題がなかったのかを発見することが可能となりま す。

■システム運用の標準化

作業手順書を作成・編集して管理することが可能です。操作履歴を基に新たに作業手順書を作成する、手順 書を更新した場合には手順書の版管理が行われるといった仕組みにより、作業手順書をベースとしたシステ ム運⽤が定着することに繋がります。

また、⽇々の運⽤の中で得られた気付きをフィードバックする仕組みを提供します。フィードバックによる 運用改善のプロセスを実践して、作業効率化に繋げたり、作業漏れや操作ミスを防ぐことが可能となりま す。

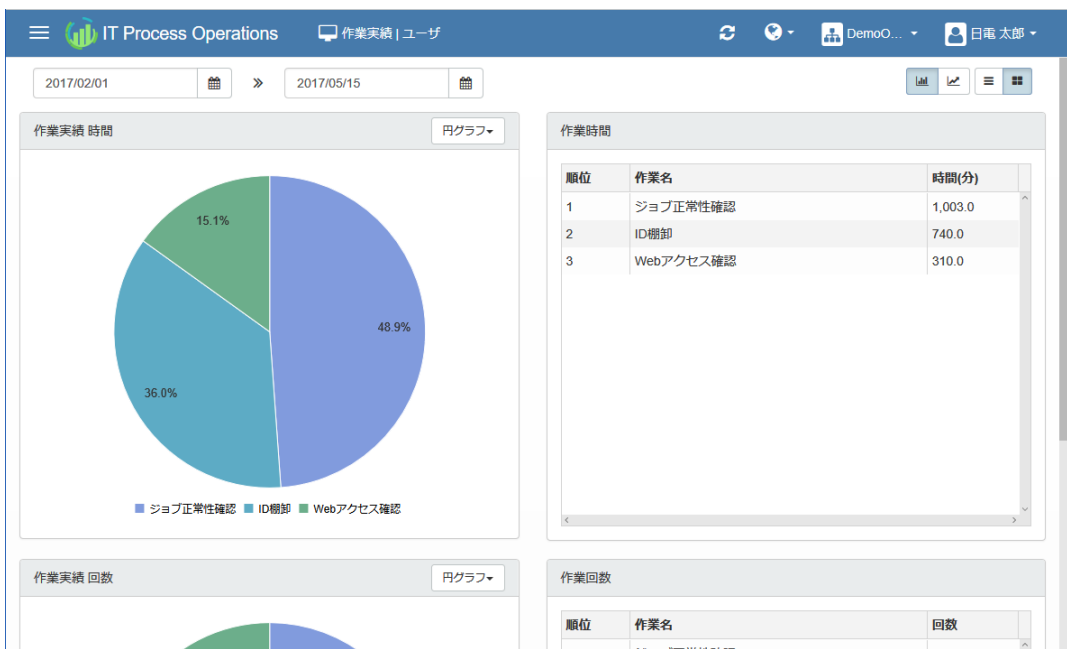

**図1.1 作業実績の⾒える化**

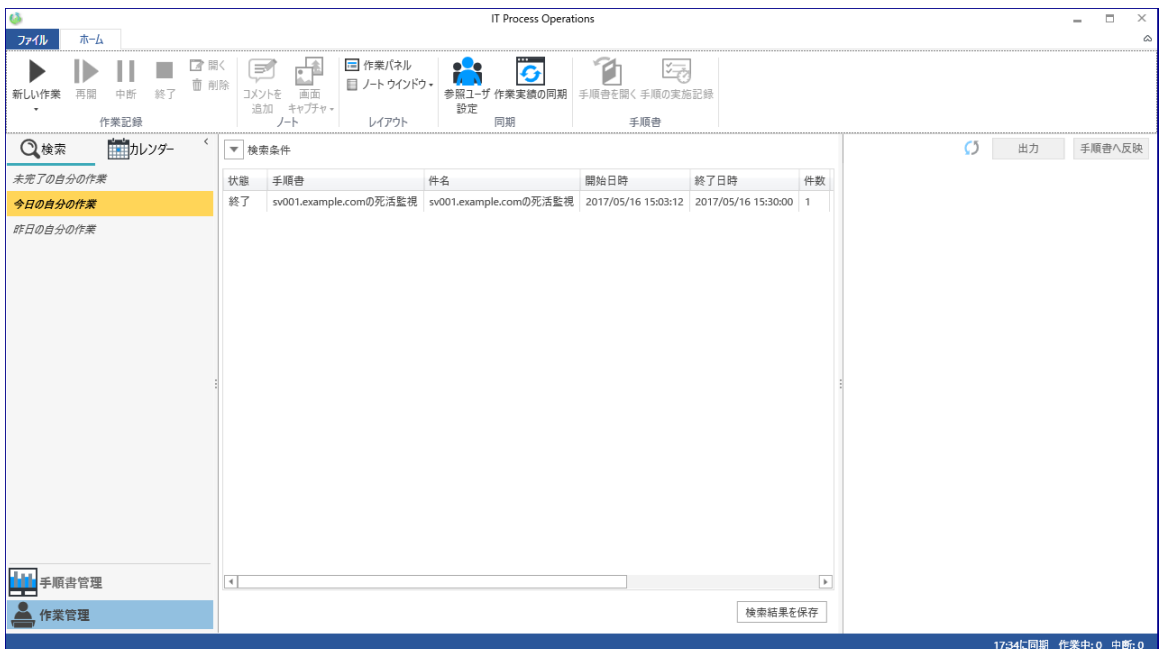

#### **図1.2 作業管理**

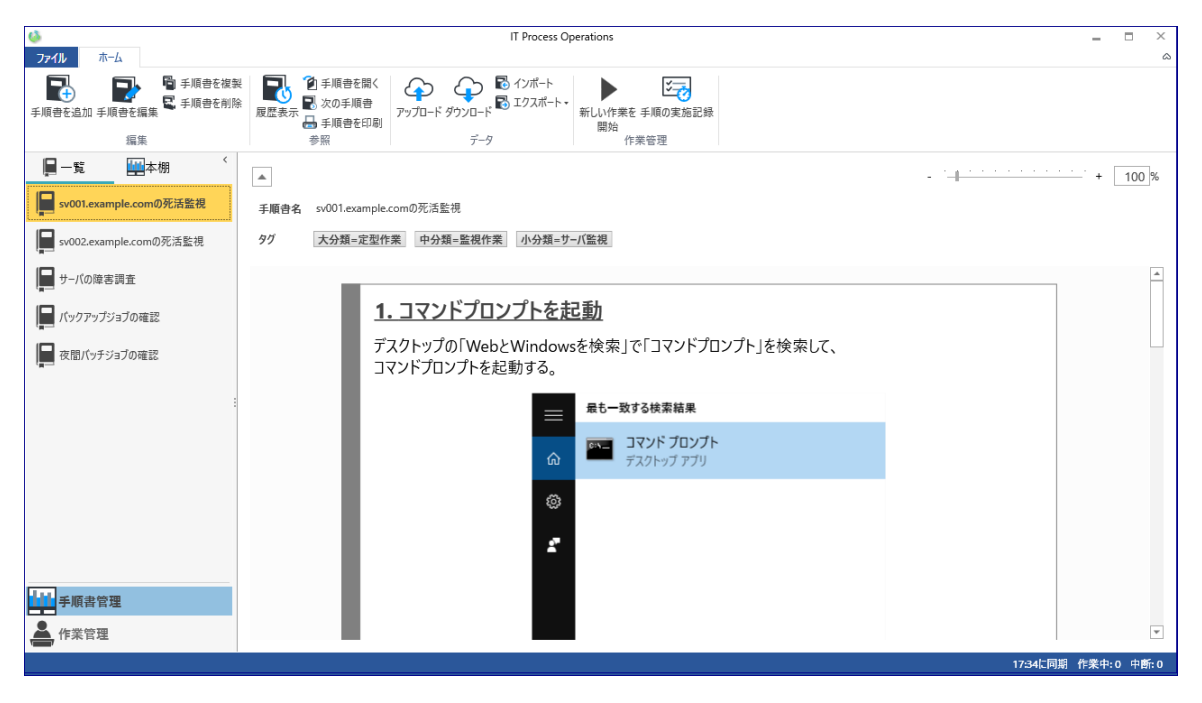

**図1.3 ⼿順書管理**

#### <span id="page-10-0"></span>1.2. IT Process Operations の製品構成

IT Process Operations の標準的な構成は、クライアントとサーバから成ります。

クライアントおよびサーバの役割・機能は以下のとおりです。

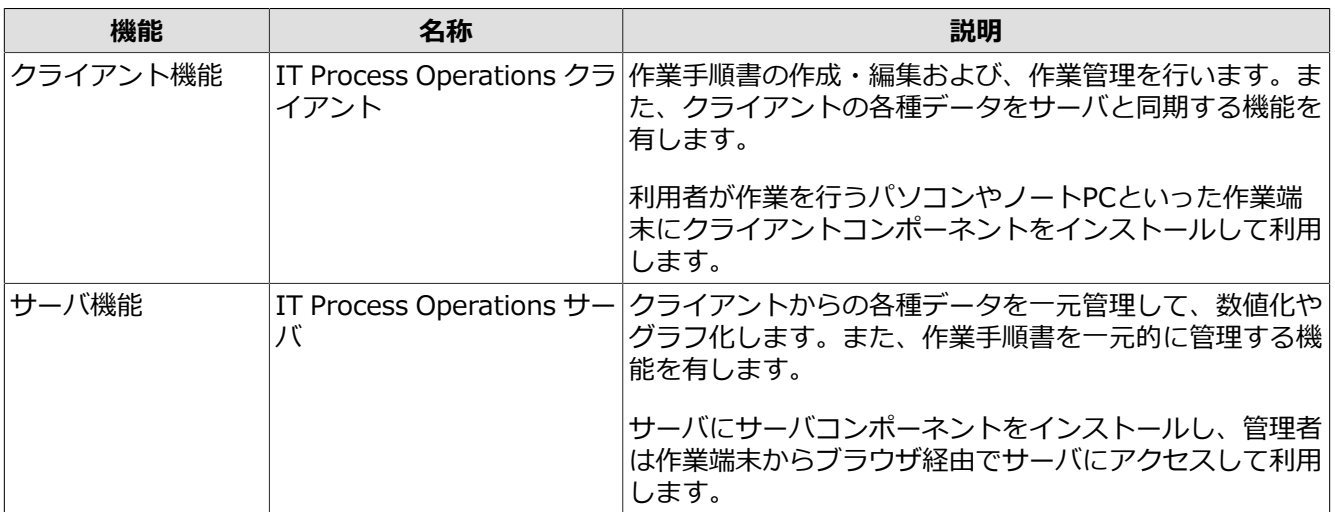

システムの概要図は以下のとおりです。

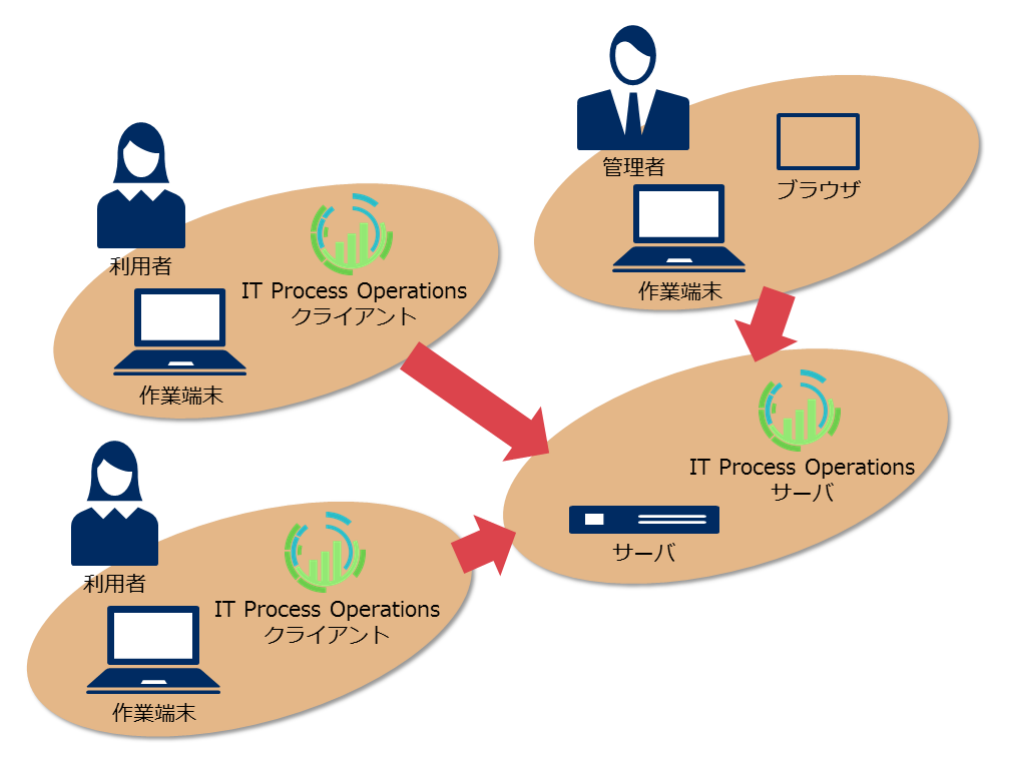

**図1.4 システム概要図**

<span id="page-11-0"></span>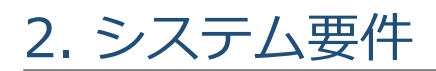

本章では、本バージョンにおけるサポートプラットフォームおよび動作環境について説明します。

### <span id="page-12-0"></span>2.1. クライアント

クライアントの動作要件は以下のとおりです。

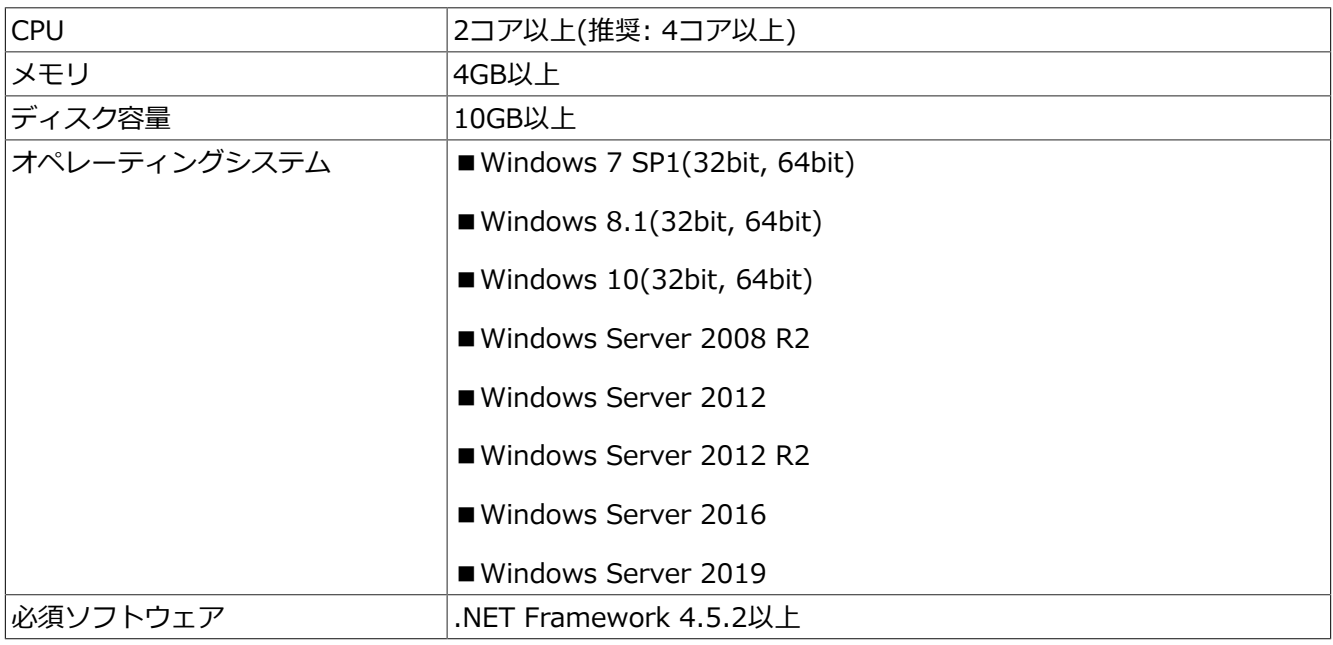

操作画面を録画する機能を利用する場合は恒常的にCPUとメモリに負荷がかかります。録画機能を利用する場 合の推奨環境は以下のとおりです。

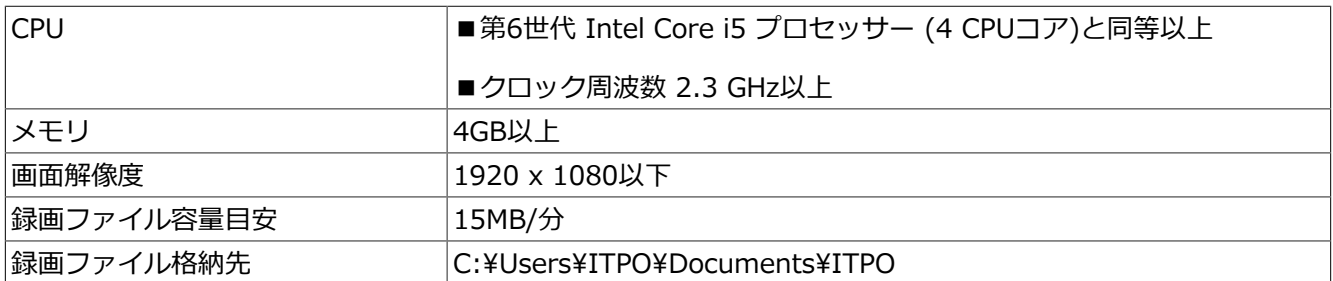

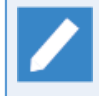

上記の録画ファイル格納先は既定値を想定しております。録画ファイル格納先の変更は<クライア ント基本操作ガイド>の「2.7.3 画⾯録画に関する設定」を参照してください。

自動キャプチャ機能使用すると、画像データは自動で保存され、操作量・条件に応じたディスク容量が必要で す。⾃動キャプチャ機能を利⽤する場合のデータ容量⽬安は以下のとおりです。

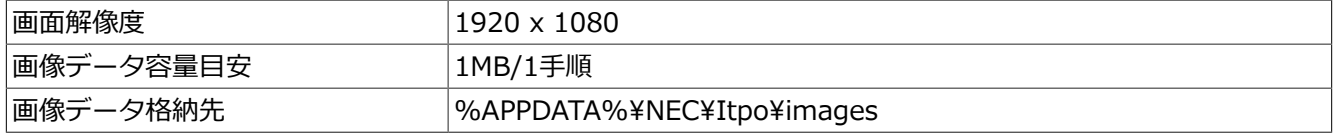

### <span id="page-13-0"></span>2.2. サーバ

サーバの動作要件は以下のとおりです。

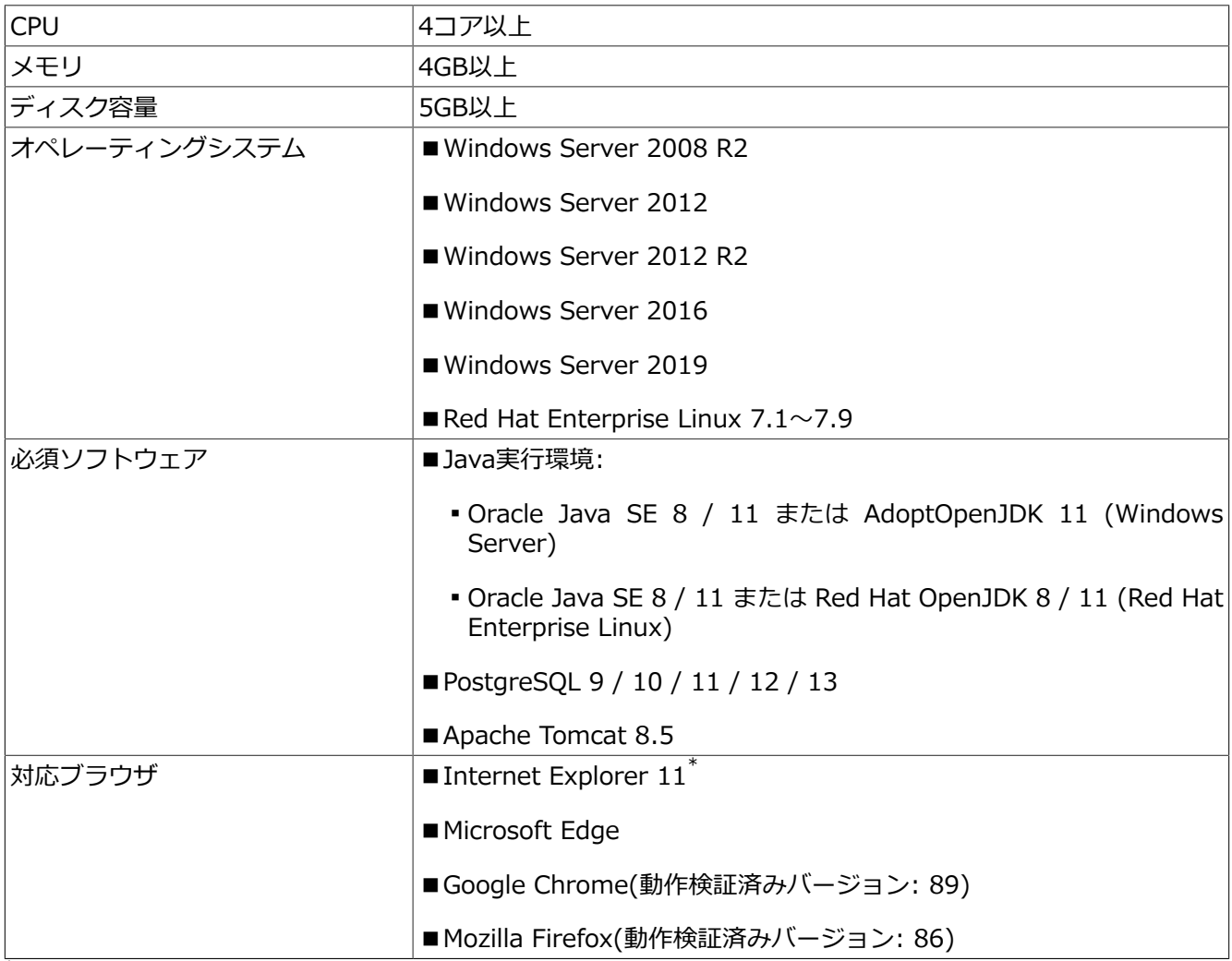

\*Windows 8.1. Windows 2012 R2環境で利⽤するには、Windows UpdateからKB2884101の適⽤が必要です。また、最新のパッチを必 ず適⽤してからご利⽤ください。

データ同期機能使⽤すると、操作量・条件に応じたディスク容量が必要です。データ同期機能を利⽤する場合 のデータ容量⽬安は以下のとおりです。

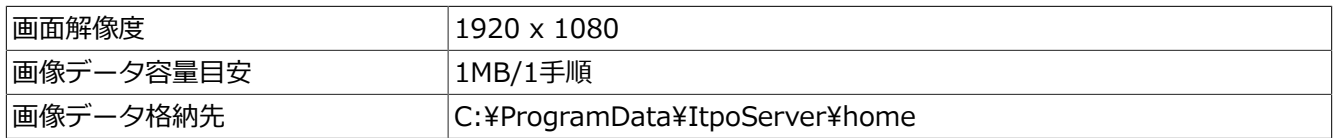

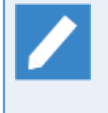

上記の画像データ格納先はIT Process Operationsのホームフォルダ(既定値)を想定しておりま す。ホームフォルダ設定は<インストールガイド>の「1.2 サーバのインストール」を参照してくだ さい。

## <span id="page-14-0"></span>3. 注意事項・制限事項

本バージョンでの注意事項・制限事項について説明します。

#### <span id="page-15-0"></span>3.1. 注意事項

■Windows 8.1, Windows Server 2012 R2でInternet Explorer 11を利用する場合、KB2884101パッチが 適用されている必要があります。 パッチが適用されていない場合、Internet Explorerが異常終了する場合が あります。

Windows UpdateでKB2884101を必ず適用してから利用してください。本パッチの詳細については以下の Microsoft公式サイトをご参照ください。

https://technet.microsoft.com/library/security/ms13-080

- ■ノートに画面キャプチャを自動登録する場合、アニメーション中の画面がキャプチャされ、操作内容が分か る画⾯がキャプチャされない場合があります。
- ■手順書管理や作業管理で管理者権限を持たないユーザ(Administratorsグループに所属していないユーザ)で キャプチャ機能を利⽤する場合、管理者権限で動作しているウィンドウをキャプチャすることはできませ ん。
- ■手順書の印刷を行うときにプリンタドライバの集約印刷(2in1や4in1など)を利用すると、印刷ができない場 合があります。本製品の2in1の印刷機能を利用してください。
- ■1週間単位で集計されているデータをグラフ表示する場合、必ず木曜日を基点に表示されます。

例) 2016/01/01(⾦)〜2016/04/01(⾦)を集計範囲に指定した場合1週間毎にデータがプロットされます が、

- 最初のポイントは2015/12/31(木)~2015/01/07(木)のデータとしてプロットされます。ただし、Y軸の 値は2016/01/01(⾦)〜2016/01/07(⽊)での集計値となります。
- 最後のポイントは2015/03/31(木)~2015/04/07(木)のデータとしてプロットされます。ただし、Y軸の 値は2016/03/31(⽊)〜2016/04/01(⾦)での集計値となります。
- ■作業管理で「自動的に画面をキャプチャ」をオンにした場合、マウス操作で押下したボタンに対応して「右 クリック」「左クリック」がコメント欄に記載されます。

ただし、OSのマウス設定で「主と副のボタンを切り替える」(左きき向け)にしている場合は、マウスの左ボ タン押下に対して「右クリック」、右ボタン押下に対して「左クリック」と記載されます。

- ■一度認証したオーガニゼーションを途中で変更することはできません。他のオーガニゼーションで手順書を 利用したい場合は、エクスポート/インポート機能を利用して手順書を移行してください。
- ■作業実績やアプリケーションの利用実績の時間/回数の表において、同じ値の場合でも異なる順位として表示 されます。また、10位以内の項目のみを表示するため、同率の項目が複数あると、表内に表示されない場合 があります。

■本製品はデジタル署名が付加されています。このため、アプリケーションの有効性を確認するためにCRL(証 明書失効リスト)のダウンロードが行われます。インターネットに接続されていない環境でご利用される場 合、タイムアウトが発⽣するまで待ち合わせるため、起動時や作業管理画⾯を初めて開いたときに時間がか かる場合があります。

インターネットに接続ができない場合、以下の⼿順で署名検証を無効化することにより回避することが可能 です。

- 1. プログラムメニューから「メモ帳」を右クリックして、「管理者として実行」を選択します。
- 2. [ファイル]から[開く]を選択し、次のファイルを開いてください。

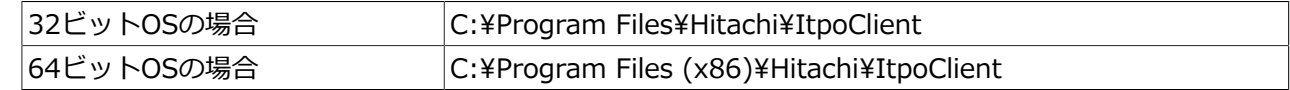

- ▪Itpo.exe.config
- Itpo.Capture.exe.config
- ▪Itpo.EventManager.exe.config
- ▪Itpo.Recording.exe.config
- 3. configuration/runtimeタグの間に以下を記述してください。runtimeタグがない場合はruntimeタグも記 述してください。

```
<configuration>
...
  <runtime>
     <generatePublisherEvidence enabled="false"/>
   </runtime>
</configuration>
```
詳細についてはMicrosoftの公式ページをご参照ください。

https://docs.microsoft.com/ja-jp/dotnet/framework/configure-apps/file-schema/runtime/ generatepublisherevidence-element

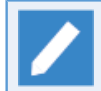

本設定はクライアントをバージョンアップした場合、設定されていない状態に戻ります。バー ジョンアップ時には設定しなおしてください。

- ■V3.0 Preview1のカスタム集計の簡易集計を作成する機能は削除しました。それに伴い作成済みの簡易集計 の定義および結果ビューもV3.0にバージョンアップすると自動的に削除されます。カスタム集計の機能で再<br>作成を行ってください。カスタム集計の機能については<サーバ基本操作ガイド>の「4.1 カスタム集計と 作成を行ってください。カスタム集計の機能についてはくサーバ基本操作ガイド>の「4.1 は」を参照してください。
- ■手順書の自動実行機能で「コマンド入力」を利用する場合、一部のアプリケーションではコマンドの入力が されない、または意図したテキストエリアにコマンドの入力がされないことがあります。利用したいアプリ ケーションについて、コマンド⼊⼒が動作するか事前に検証を⾏ってください。
- ■画面キャプチャのショートカットキー設定において、他のアプリケーションによって利用されているショー トカットキーを設定した場合、ショートカットキーを押下しても画⾯キャプチャが動作しない場合がありま す。そのような場合は異なるショートカットキーを設定してください。
- ■サーバにアップロードされた作業詳細は他のユーザによって参照される場合があります。ウインドウタイト ルなどに含まれるテキスト情報を公開したくない場合はアップロード時にマスクする設定を行ってくださ い。
- ■作業詳細として記録されるマウスイベントについて、マウスダブルクリック時にはダブルクリックイベント とは別にクリックイベントも記録されます。
- ■自動牛成されたノートで、テキスト編集操作として表示される文字列は入力前後の差分ではなく入力後の文 字列です。文字列は100文字までの記録であるため、文字量が多いと変更内容を把握できない場合がありま す。
- ■自動生成されたノートまたはサーバの作業詳細で確認できる詳細情報で表示されるイベントは操作内容をす べて漏れなく取得することは保証していません。

Windowsのバージョンや操作タイミングによっては取得できない場合や誤ったアプリケーション名、ウィン ドウタイトルになることがあります。

- ■作業記録中にログオフやシャットダウンを行った場合、操作内容が保存できずにロストすることや録画ファ イルの破損の恐れがあります。必ず作業を停⽌してからログオフやシャットダウンを⾏ってください。
- ■Windows 7およびWindows Server 2008 R2で録画機能を利用する場合、横1900ピクセルまたは縦1020ピ クセルを超えるサイズの動画を作成できません。事前に画⾯録画に関する設定(<クライアント基本操作ガイ ド>の「2.7.3 画⾯録画に関する設定」) で「動画の画⾯サイズを変更する」にチェックを⼊れてリサイズ機 能を有効にしてください。

サイズを超過している場合は作業開始時に「録画処理中にエラーが発⽣しました。作業は継続されますが動 画ファイルは正常に作成されません。| というメッセージが表示されます。

- ■Windows Server 2012 / Windows Server 2012 R2で録画機能を利用する場合、機能と役割の追加ウィザー ドから「メディアファウンデーション(Media Foundation)」を有効にし、さらに「ユーザーインターフェイ スとインフラストラクチャ」から「デスクトップエクスペリエンス」を有効にしてください。
- ■「作業中の内容を詳細に記録する1を有効にした状態で作業を開始した場合、画面の詳細な情報を取得する処 理が原因となり、端末応答性能の低下を引き起こす場合があります。本製品ではそのような動作遅延を検知 した場合に⼀時的に当該処理をスキップすることで負荷を軽減し応答性能が損なわれないように制御いたし ますが、処理をスキップすることによって本来収集される情報の一部が欠落します。

詳細記録中の制御については<クライアント基本操作ガイド>の「2.8 詳細記録中の制御について」を参照し てください。

- ■記録する作業記録の数についてソフトウェア上の上限は設けておりません。ただし、アップロードする画像 ファイル数が多い場合に、画像ファイルのアップロード中にタイムアウト等が原因でエラーとなる可能性が 考えられます。
- ■記録する手順書の数についてソフトウェア上の上限は設けておりません。製品評価としては、実用上十分と 考えられる件数(10000件)の⼿順書を作成して評価しています。
- ■1つのITPOサーバで管理するITPOクライアント数の上限についてソフトウェア上の上限は設けておりません が、1サーバあたりの上限は100クライアントを⽬安としてください。なお、ITPO管理サーバへの同時リク エストは20クライアントが上限となっております。また、グラフの可視性や管理面から、1つのオーガニ ゼーションに所属するユーザの数は20ユーザ以下とすることを推奨します。
- ■本製品の各機能は時限による制限はございません。例:2038年問題など
- ■本製品の運用で必要となるメンテナンス作業はございません。例:年次のデータベースの再編成など
- ■本製品は外部プログラムを実現させるインターフェース等は設けておりません。
- ■本製品のセキュリティリスクへの対応については以下のようになっております。
	- ■クライアント・サーバ間の通信はアクセスキーを利用した認証を行うようにしておりパスワードをクライ アントに保存しないようにしています。アクセスキーはサーバ側で任意に失効・再⽣成できます。
	- ▪サーバとの通信は通常のHTTP通信ですので、必要に応じてユーザにTomcatやWebサーバを設定して頂い てHTTPSでの通信をご利⽤いただく想定です。製品としてHTTPリクエスト・レスポンスのペイロードに 独自の暗号化は実施していません。また、ローカルデータの暗号化も実施していません。

#### <span id="page-18-0"></span>3.2. 制限事項

- ■一部のアプリケーションに関する操作履歴が区別されずに収集されます。
	- ▪同⼀のJREで動作するアプリケーションはすべてjavaとしてまとめられます。
	- ▪Microsoft Edge等のUWPアプリケーションはすべてApplicationFrameHostとしてまとめられます。
- ■Internet Explorer 11またはMicrosoft Edgeでは、一部のグラフが描画されない場合があります。本事象が 発牛した場合、画面をリロードするかウィンドウのサイズを変更することで描画されるようになります。
- ■作業実績のノートをWord/Excelに出力したファイルについて、開くことができるアプリケーションは Microsoft WordまたはExcel 2010以降のみとなります。他のアプリケーションを利用した場合は開けない場 合や表⽰がくずれる場合があります。 また、Excelを利⽤される場合、デフォルトのフォント設定によって は画像の位置がずれる場合があります。
- ■作業実績のノートをExcel出力する際に、ノートの本文の1行が32768文字以上ある場合、32767文字に収ま るように省略されます。
- ■履歴ウィンドウを開いている状態で手順書の編集操作や作業の実施記録の変更操作を行うと、履歴ウィンド ウ上の画像が表⽰されなくなる場合があります。画像が表⽰されなくなった場合は履歴ウィンドウを⼀度閉 じてから再度開くことで表⽰されるようになります。
- ■作業実績をカレンダー表示し、西暦9999年12月以降を選択するとITPOクライアントが異常終了します。西 暦9999年以降は選択しないようにしてください。
- ■作業の実施記録を作成する際に「作業中の画面を自動的にキャプチャする」にチェックを入れて作業を開始 して、コマンド入力を持つ手順の自動実行を行った場合、エンターキーを自動入力しても実行の契機で画面 キャプチャは⾃動取得されません。
- ■作業実施記録の詳細画面(<サーバ基本操作ガイド>の「5.2 作業実施記録の参照」) に表示される作業時間 は、各手順毎の作業時間のミリ秒以下を切り捨てた時間です。このため、一覧に表示されている作業時間の 値と各⼿順毎の作業時間の合計値がずれる場合があります。
- ■サーバにアップロードした作業詳細だけを削除することはできません。IT Process Operations クライアント 上で作業詳細に対応する作業実績を削除して同期を⾏うことで、サーバ上の作業詳細も削除されます。
- ■コマンド入力を利用した実行(<クライアント基本操作ガイド>の「1.7.8.2 コマンド入力を利用した実行」) の対象アプリケーションとしてWindows PowerShell 5.0以降を指定した場合は改行の自動入力は利用でき ません。改行の自動入力を無効にして利用するか、バッチスクリプトを利用した実行(<クライアント基本操 作ガイド>の「1.7.8.1 バッチスクリプトまたはRoboSolを利用した実行」) でPowerShellスクリプトを実行 してください。
- ■「作業中の内容を詳細に記録する]を有効にした状態で作業を開始した際に以下のような内部エラーメッセー ジが表⽰される場合があります。

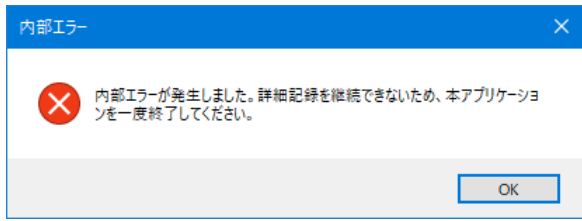

このような内部エラーメッセージが表⽰された場合、ITPOクライアントを終了してから再度起動することで エラーが解消されます。ITPOクライアントを再起動した後も同様の内部エラーが発⽣する場合はサポート窓 ⼝までお問い合わせください。

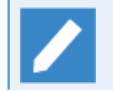

内部エラーメッセージが表⽰された後にITPOクライアントを終了する場合、以下のすべてのプロ セスが終了していることを確認してください。

- ▪Itpo.exe
- ▪Itpo.Capture.exe
- ▪Itpo.EventManager.exe
- ▪Itpo.Recording.exe

いずれかのプロセスが終了しない場合はタスクマネージャより当該プロセスを強制終了してくだ さい。

**発⾏年⽉ March 2020**